问题:TwinCAT3中的TCP/IP无法正常通讯,报故障ERROR ID : 06 分析: ADS ERROR ID : 06 含义为"目标端口没有被发现"。通常主要 原因是软件安装时,没有成功写入组册表中,可能是第三方软件阻 止,也可能是电脑权限太高没有成功写入导致。

解决:手动写入组册表可以解决此类问题。

操作:

(1)以管理员权限打开cmd.exe

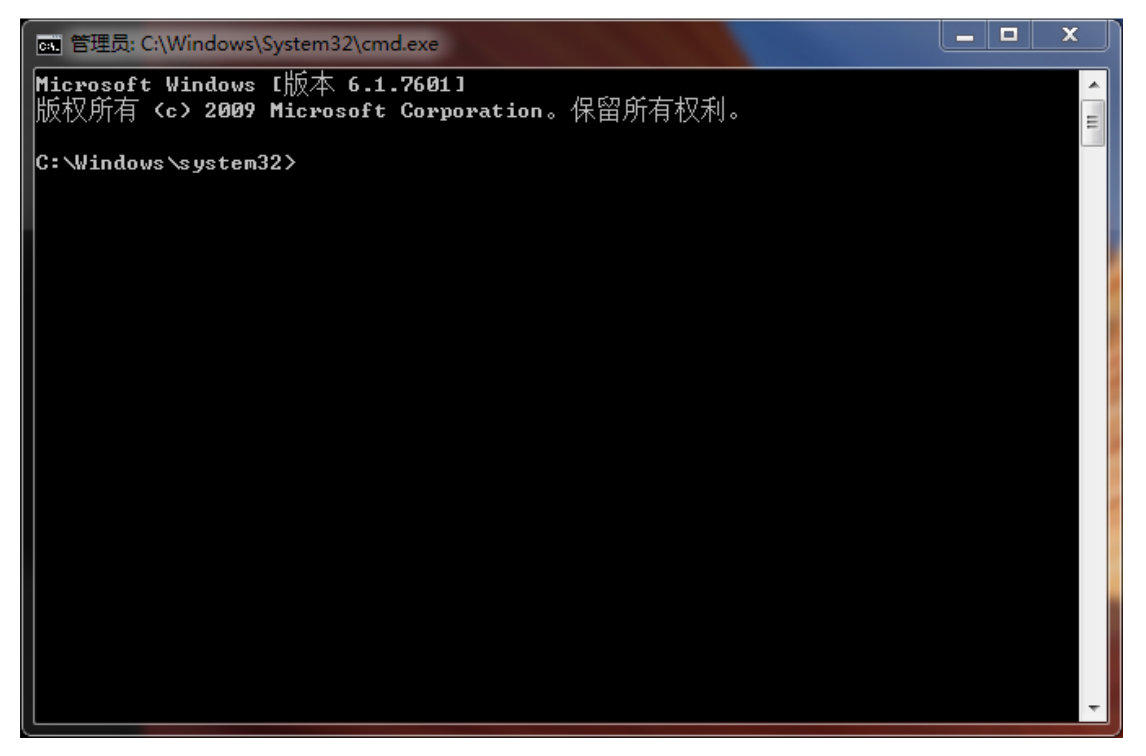

## (2)手动输入命令:

C:\TwinCAT\Functions\TF6310-TCP-IP\Win32\Server\TcpIpServer.exe /RegTc3Server

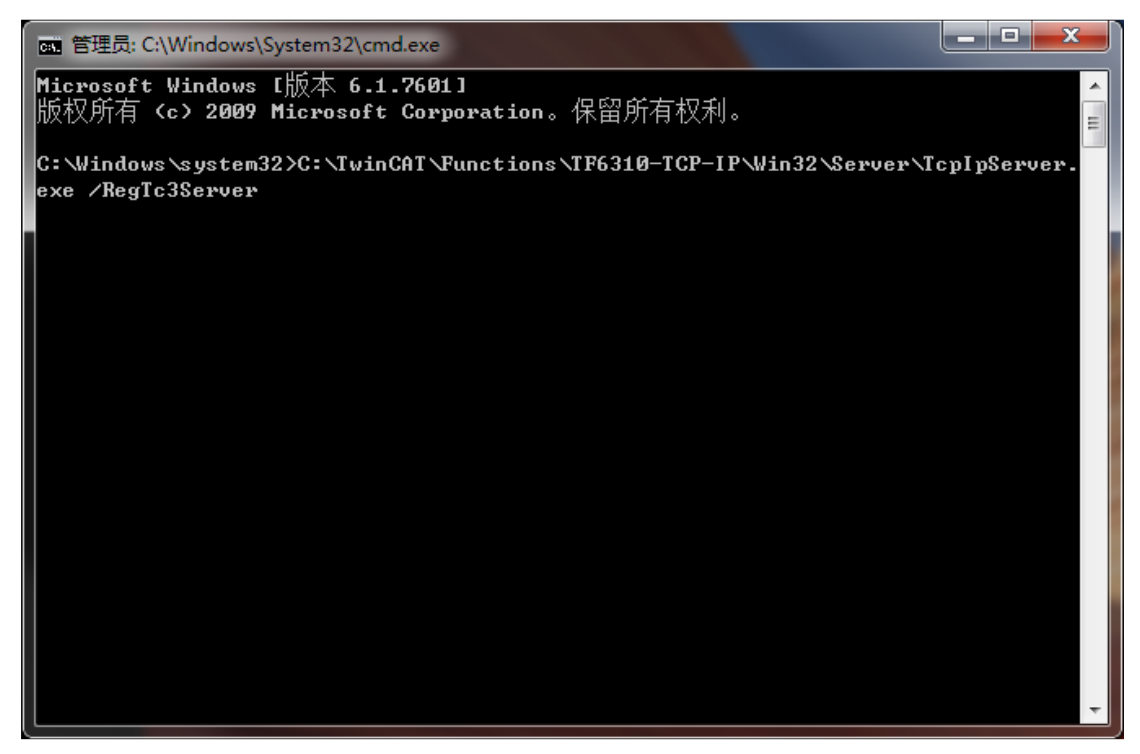

(3) 随后弹出窗口提示TwinCAT会切换到配置模式,点击"是"或者YES, 完成操作

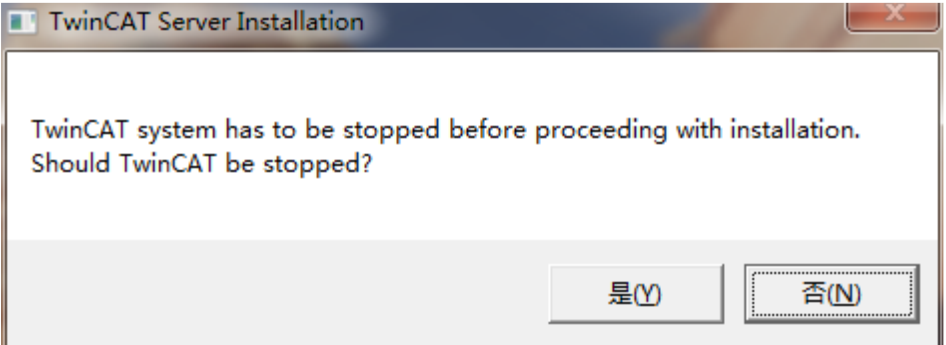

(4) 随后重新操作 TCP/IP 程序, 就可以正常通讯了